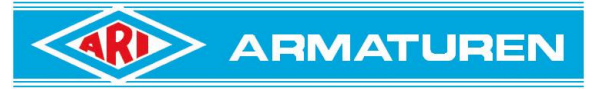

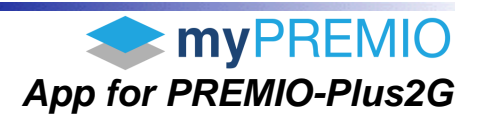

# **myPREMIO**

*App for communication with the electric actuator ARI-PREMIO-Plus2G*

## From actuator firmware **>= SW 3.5.0**

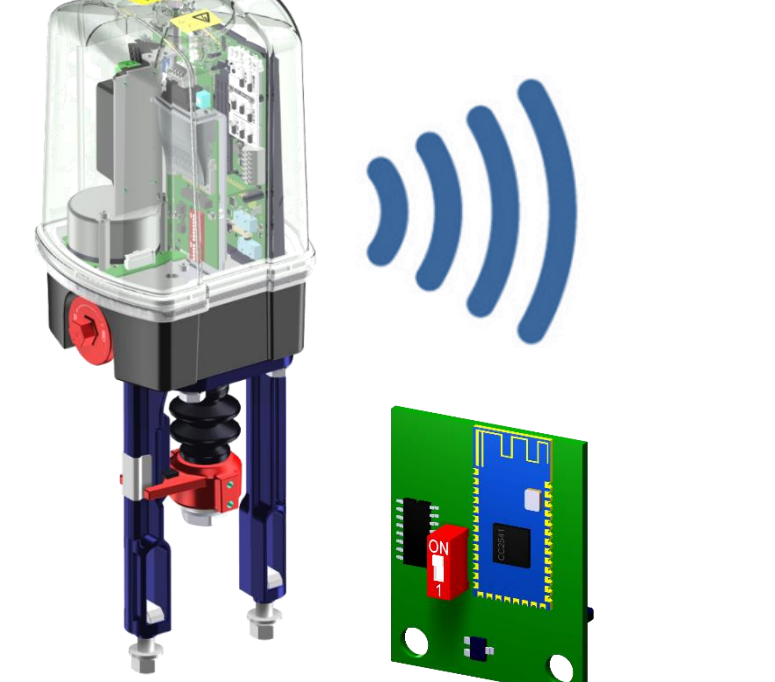

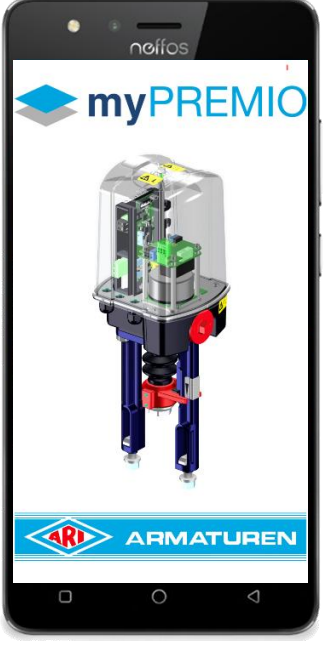

#### *BT-module*

The BT-module is included in the optional communication package. The package includes the LED status display and analog feedback

## **1. Install App**

The myPREMIO app is for

- **Android from version 6** and for
- **iOS from version 10.0**

available free of charge in the Google Play Store or Apple Store.

Download and install the myPREMIO app from the relevant app store.

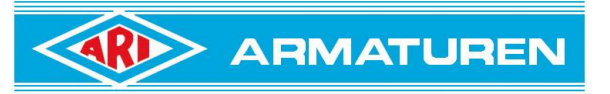

# **MyPREMIO** *App for PREMIO-Plus2G*

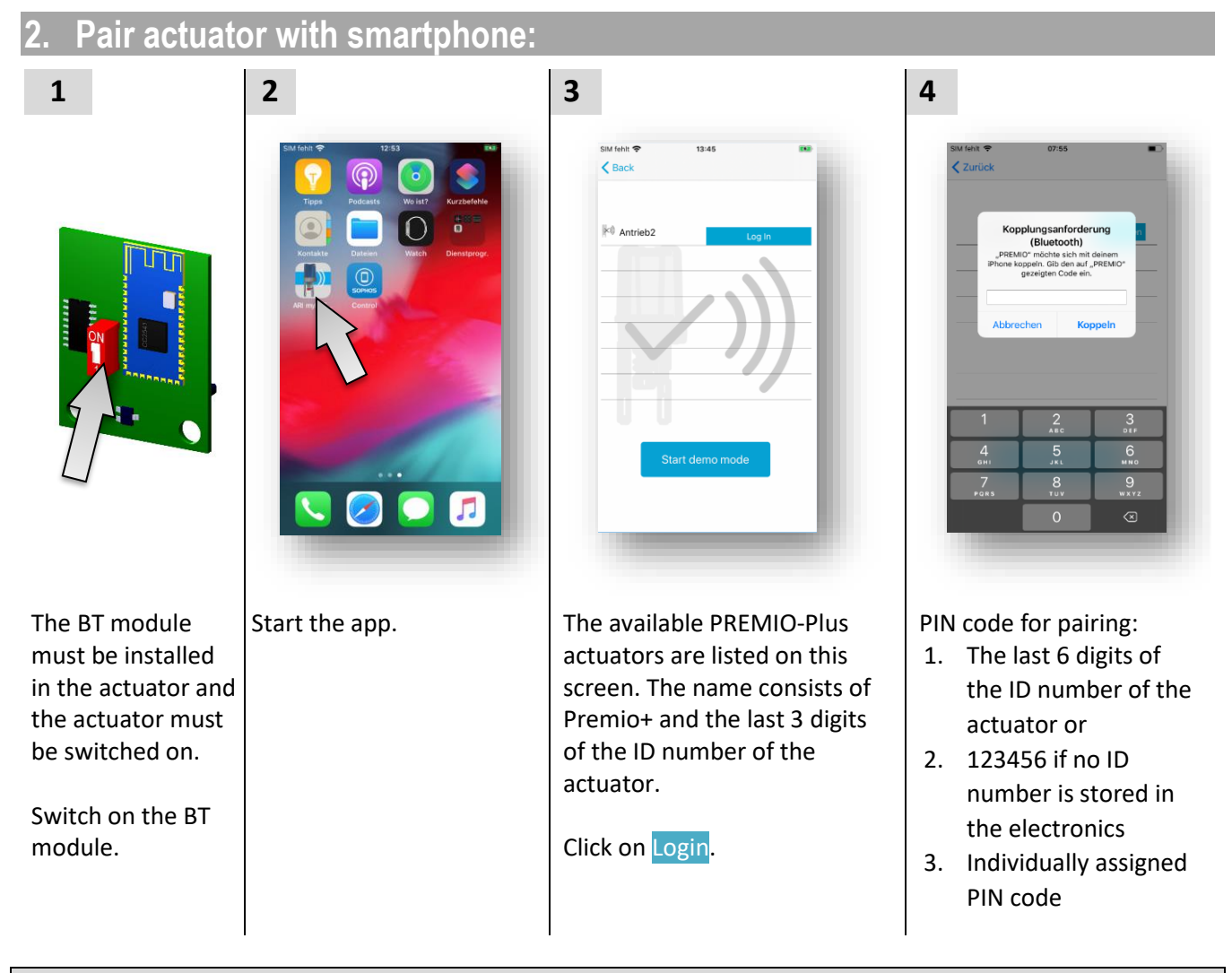

## **Note:**

The BT module retains its name and PIN code even after changing the plug to another actuator!

The PIN code can be changed in the app under data exchange. With PIN code 000000 the BT module is reconfigured after a voltage interruption:

- The last 6 digits of the ID number of the current actuator or, if no ID number is stored in the electronics (e.g. with a replacement board), 123456 are set as the password.
- Premio+ and the last 3 digits of the ID number are set by the actuator as the BT name.

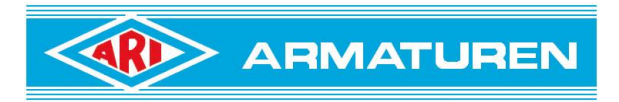

**MyPREMIO** *App for PREMIO-Plus2G*

## **3. Activation for write permissions**

After pairing, the settings etc. can be read out. For safety reasons, changing the settings of the actuator is protected with a password. If the entry is invalid, the corresponding message appears. Example see picture on the right.

Please request the access code for the use of writing permissions by email at:

• [info.vertrieb@ari-armaturen.com](mailto:info.vertrieb@ari-armaturen.com)

The email should contain the following information:

- salutation
- first name, last name
- email address
- telephone number
- company with address or ARI customer number

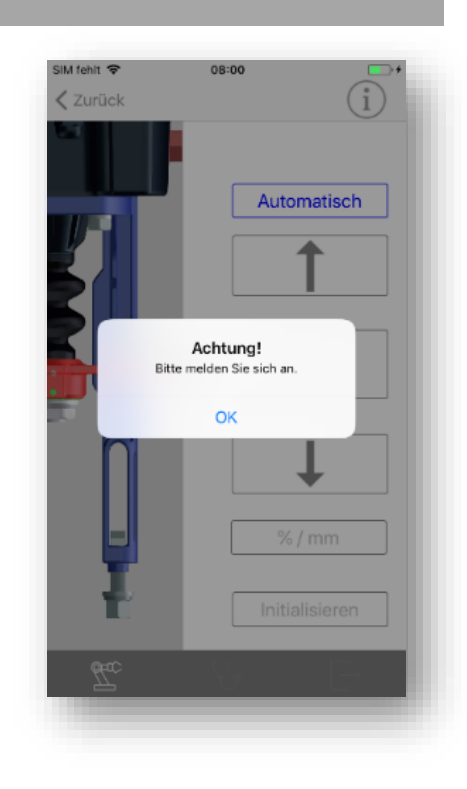

## *To activate / log in:*

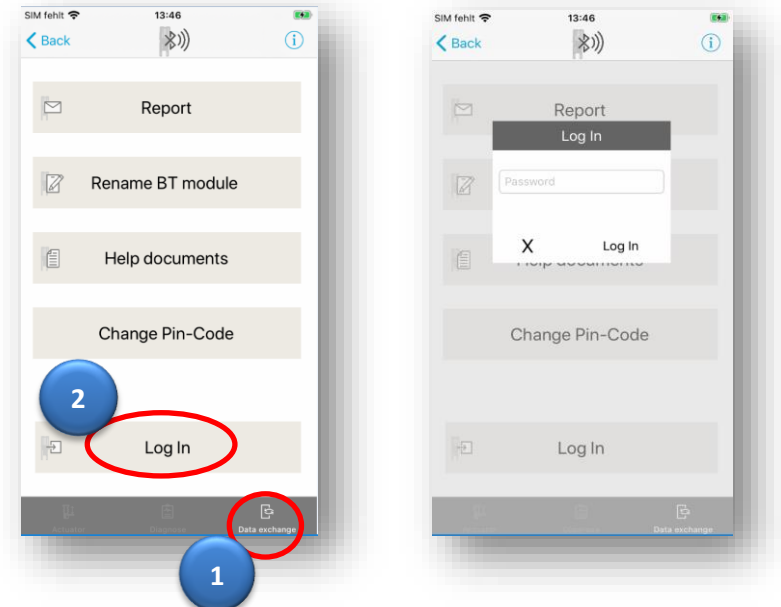

Click on  $\overline{\mathbb{D}}$  "Data exchange". Then on login. After entering the correct password, the corresponding functions are available.

### 30.1.2020 Hachmann